# cisco.

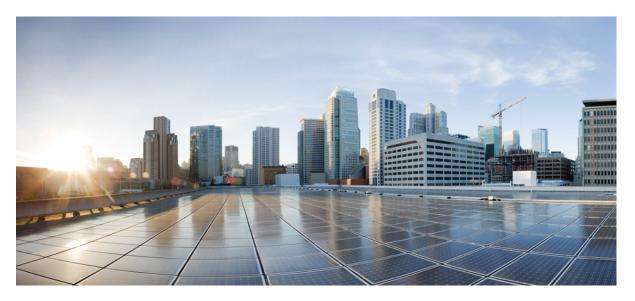

# Stack Manager and High Availability Configuration Guide, Cisco IOS XE Amsterdam 17.1.x (Catalyst 9200 Switches)

First Published: 2019-11-26

#### **Americas Headquarters**

Cisco Systems, Inc. 170 West Tasman Drive San Jose, CA 95134-1706 USA http://www.cisco.com Tel: 408 526-4000 800 553-NETS (6387) Fax: 408 527-0883 THE SPECIFICATIONS AND INFORMATION REGARDING THE PRODUCTS IN THIS MANUAL ARE SUBJECT TO CHANGE WITHOUT NOTICE. ALL STATEMENTS, INFORMATION, AND RECOMMENDATIONS IN THIS MANUAL ARE BELIEVED TO BE ACCURATE BUT ARE PRESENTED WITHOUT WARRANTY OF ANY KIND, EXPRESS OR IMPLIED. USERS MUST TAKE FULL RESPONSIBILITY FOR THEIR APPLICATION OF ANY PRODUCTS.

THE SOFTWARE LICENSE AND LIMITED WARRANTY FOR THE ACCOMPANYING PRODUCT ARE SET FORTH IN THE INFORMATION PACKET THAT SHIPPED WITH THE PRODUCT AND ARE INCORPORATED HEREIN BY THIS REFERENCE. IF YOU ARE UNABLE TO LOCATE THE SOFTWARE LICENSE OR LIMITED WARRANTY, CONTACT YOUR CISCO REPRESENTATIVE FOR A COPY.

The Cisco implementation of TCP header compression is an adaptation of a program developed by the University of California, Berkeley (UCB) as part of UCB's public domain version of the UNIX operating system. All rights reserved. Copyright © 1981, Regents of the University of California.

NOTWITHSTANDING ANY OTHER WARRANTY HEREIN, ALL DOCUMENT FILES AND SOFTWARE OF THESE SUPPLIERS ARE PROVIDED "AS IS" WITH ALL FAULTS. CISCO AND THE ABOVE-NAMED SUPPLIERS DISCLAIM ALL WARRANTIES, EXPRESSED OR IMPLIED, INCLUDING, WITHOUT LIMITATION, THOSE OF MERCHANTABILITY, FITNESS FOR A PARTICULAR PURPOSE AND NONINFRINGEMENT OR ARISING FROM A COURSE OF DEALING, USAGE, OR TRADE PRACTICE.

IN NO EVENT SHALL CISCO OR ITS SUPPLIERS BE LIABLE FOR ANY INDIRECT, SPECIAL, CONSEQUENTIAL, OR INCIDENTAL DAMAGES, INCLUDING, WITHOUT LIMITATION, LOST PROFITS OR LOSS OR DAMAGE TO DATA ARISING OUT OF THE USE OR INABILITY TO USE THIS MANUAL, EVEN IF CISCO OR ITS SUPPLIERS HAVE BEEN ADVISED OF THE POSSIBILITY OF SUCH DAMAGES.

Any Internet Protocol (IP) addresses and phone numbers used in this document are not intended to be actual addresses and phone numbers. Any examples, command display output, network topology diagrams, and other figures included in the document are shown for illustrative purposes only. Any use of actual IP addresses or phone numbers in illustrative content is unintentional and coincidental.

All printed copies and duplicate soft copies of this document are considered uncontrolled. See the current online version for the latest version.

Cisco has more than 200 offices worldwide. Addresses and phone numbers are listed on the Cisco website at www.cisco.com/go/offices.

Cisco and the Cisco logo are trademarks or registered trademarks of Cisco and/or its affiliates in the U.S. and other countries. To view a list of Cisco trademarks, go to this URL: http://www.cisco.com/go/trademarks. Third-party trademarks mentioned are the property of their respective owners. The use of the word partner does not imply a partnership relationship between Cisco and any other company. (1721R)

© 2019 Cisco Systems, Inc. All rights reserved.

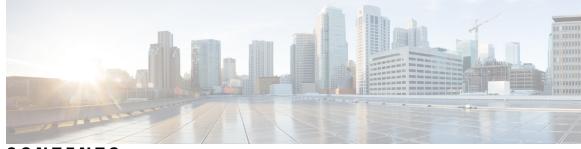

### CONTENTS

#### CHAPTER 1

#### Managing Switch Stacks 1

| Prerequisites for Switch Stacks 1                              |
|----------------------------------------------------------------|
| Restrictions for Switch Stacks 1                               |
| Information About Switch Stacks 2                              |
| Switch Stack Overview 2                                        |
| Switch Stack Bridge ID and MAC Address 2                       |
| Persistent MAC Address on the Switch Stack 2                   |
| Upgrading a Switch Running Incompatible Software 2             |
| Switch Stack Management Connectivity 3                         |
| How to Configure a Switch Stack 3                              |
| Monitoring the Stack 3                                         |
| Configuration Examples for Switch Stacks 4                     |
| Switch Stack Configuration Scenarios 4                         |
| Enabling the Persistent MAC Address Feature: Example 5         |
| show switch stack-ports summary Command Output: Example 6      |
| Software Loopback: Examples 7                                  |
| Software Loopback with Connected Stack Cables: Examples 8      |
| Software Loopback with no Connected Stack Cable: Example 9     |
| Finding a Disconnected Stack Cable: Example 9                  |
| Fixing a Bad Connection Between Stack Ports: Example <b>10</b> |
| Additional References for Switch Stacks 10                     |
| Feature History and Information for Switch Stacks 11           |
|                                                                |

### CHAPTER 2 Configuring 1:1 Redundancy 13 Prerequisites for 1:1 Redundancy 13

Information About 1:1 Redundancy 13

How to Configure 1:1 Redundancy 13 Enabling 1:1 Redundancy Stack Mode 13 Disabling 1:1 Redundancy Stack Mode 14 Configuration Examples for 1:1 Redundancy 15 Example: Enabling 1:1 Redundancy Stack Mode 15 Example: Disabling 1:1 Redundancy 15 Verifying the Stack Mode 15 Additional References for 1:1 Redundancy 16 Feature History for 1:1 Redundancy 16

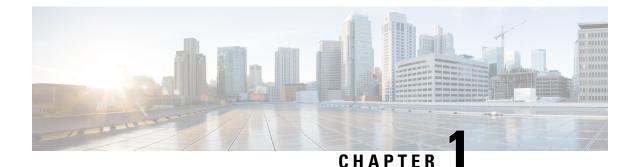

# Managing Switch Stacks

- Prerequisites for Switch Stacks, on page 1
- Restrictions for Switch Stacks, on page 1
- Information About Switch Stacks, on page 2
- How to Configure a Switch Stack, on page 3
- Configuration Examples for Switch Stacks, on page 4
- Feature History and Information for Switch Stacks, on page 11

# **Prerequisites for Switch Stacks**

- All the switches in the stack must be running the same license level as the active switch. For information about license levels, see the *System Management* section of this guide.
- All the switches in the switch stack must be running compatible software versions.

# **Restrictions for Switch Stacks**

The following are the restrictions for switch stack configuration:

- A switch stack can have up to eight stacking-capable switches connected through their StackWise ports.
- Only homogenous stacking is supported, that is, a stack of Cisco Catalyst 9200 Series Switches with only Cisco Catalyst 9200 Series Switches as stack members.
- You cannot have a switch stack containing a mix of different license levels.
- Do not stack Cisco Catalyst 9200L Series Switches with Cisco Catalyst 9200 Series Switches.
- C9200-24PB and C9200-48PB switch models can only be stacked with each other and not with other models of the Cisco Catalyst 9200 Series Switches.

# **Information About Switch Stacks**

### Switch Stack Overview

A switch stack can have up to eight stacking-capable switches connected through their StackWise ports. The stack members work together as a unified system. Layer 2 and Layer 3 protocols present the entire switch stack as a single entity to the network.

The active switch controls the operation of the switch stack, and is the single point of stack-wide management.

From the active switch, you configure:

- System-level (global) features that apply to all stack members
- · Interface-level features for each stack member

The active switch contains the saved and running configuration files for the switch stack. The configuration files include the system-level settings for the switch stack and the interface-level settings for each stack member. Each stack member has a current copy of these files for back-up purposes.

### Switch Stack Bridge ID and MAC Address

A switch stack is identified in the network by its *bridge ID* and, if it is operating as a Layer 3 device, its router MAC address. The bridge ID and router MAC address are determined by the MAC address of the active switch.

If the active switch changes, the MAC address of the new active switch determines the new bridge ID and router MAC address.

If the entire switch stack reloads, the switch stack uses the MAC address of the active switch.

#### Persistent MAC Address on the Switch Stack

You can use the persistent MAC address feature to set a time delay before the stack MAC address changes. During this time period, if the previous active switch rejoins the stack, the stack continues to use its MAC address as the stack MAC address, even if the switch is now a stack member and not an active switch. If the previous active switch does not rejoin the stack during this period, the switch stack takes the MAC address of the new active switch as the stack MAC address. By default, the stack MAC address will be the MAC address of the first active switch, even if a new active switch takes over.

Note

You can also configure stack MAC persistency so that the stack MAC address never changes to the new active switch MAC address, by using the **stack-mac persistent timer 0** command. This avoids Link Aggregation Control Protocol (LACP) and Port Aggregation Protocol (PAgP) flaps or inconsistencies.

### **Upgrading a Switch Running Incompatible Software**

The auto-upgrade and auto-advise features enable a switch with software packages that are incompatible with the switch stack to be upgraded to a compatible software version so that it can join the switch stack.

### Switch Stack Management Connectivity

You manage the switch stack and the stack member interfaces through the active switch. You can use the CLI, SNMP, and any of the supported network management applications. You cannot manage stack members on an individual basis.

# How to Configure a Switch Stack

### **Monitoring the Stack**

| Command                              | Description                                                                                                    |
|--------------------------------------|----------------------------------------------------------------------------------------------------|
| show module                          | Displays summary informaton about the stack.                                                                                                    |
| show switch detail                   | Displays detailed information about the stack.                                                                                                    |
| show switch neighbors                | Displays the stack neighbors.                                                                                                    |
| show switch stack-ports<br>[summary] | Displays port information for the stack. Use the <b>summary</b> keyword to display the stack cable length, the stack link status, and the loopback status.                                                                                                    |
| show redundancy                      | Displays the redundant system and the current processor information.<br>The redundant system information includes the system uptime, standby<br>failures, switchover reason, hardware, configured and operating<br>redundancy mode. The current processor information displayed includes<br>the active location, the software state, the uptime in the current state and<br>so on. |
| show redundancy state                | Displays all the redundancy states of the active and standby .                                                                                                    |

Table 1: Commands for Displaying Stack Information

I

# **Configuration Examples for Switch Stacks**

### **Switch Stack Configuration Scenarios**

Most of these switch stack configuration scenarios assume that at least two devices are connected through their StackWise ports.

#### **Table 2: Configuration Scenarios**

| Scenario                                                                                   |                                                                                                    | Result                                                                             |
|--------------------------------------------------------------------------------------------|----------------------------------------------------------------------------------------------------|------------------------------------------------------------------------------------|
| Active switch election<br>specifically determined<br>by existing active<br>switches        | Connect two powered-on switch stacks through the StackWise ports.                                                                                                    | Only one of the two active switches becomes the new active switch.                 |
| Active switch election<br>specifically determined<br>by the stack member<br>priority value | <ol> <li>Connect two switches through their<br/>StackWise ports.</li> <li>Use the switch stack-member-number<br/>priority new-priority-number<br/>command to set one stack member with<br/>a higher member priority value.</li> <li>Restart both member switches at the<br/>same time.</li> </ol>                        | The stack member with the higher priority value is elected active switch.          |
| Active switch election<br>specifically determined<br>by the configuration file             | <ul> <li>Assuming that both member switches have<br/>the same priority value:</li> <li>1. Make sure that one stack member has a<br/>default configuration and that the other<br/>stack member has a saved (nondefault)<br/>configuration file.</li> <li>2. Restart both member switches at the<br/>same time.</li> </ul> | The stack member with the saved<br>configuration file is elected active<br>switch. |
| Active switch election<br>specifically determined<br>by the MAC address                    | Assuming that both member switches have<br>the same priority value, configuration file,<br>and license level, restart both member<br>switches at the same time.                                                                                                    | The stack member with the lower<br>MAC address is elected active switch            |

L

| Scenario                        |                                                                                                    | Result                                                                                                    |
|---------------------------------|----------------------------------------------------------------------------------------------------|----------------------------------------------------------------------------------------------------|
| Stack member number<br>conflict | <ul> <li>Assuming that one stack member has a higher priority value than the other stack member:</li> <li>1. Ensure that both member switches have the same stack member number. If necessary, use the switch <i>current-stack-member-number</i> renumber <i>new-stack-member-number</i> command.</li> <li>2. Restart both member switches at the same time.</li> </ul> | The stack member with the higher<br>priority value retains its stack member<br>number. The other stack member has<br>a new stack member number.                                                                                                    |
| Add a stack member              | <ol> <li>Power off the new switch.</li> <li>Through their StackWise ports, connect<br/>the new switch to a powered-on switch<br/>stack.</li> <li>Power on the new switch.</li> </ol>                                                                                                    | The active switch is retained. The<br>new switch is added to the switch<br>stack.                                                                                                    |
| Active switch failure           | Remove (or power off) the active switch.                                                                                                    | One of the remaining member<br>switches becomes the new active<br>switch. All other member switches in<br>the stack remain as member switches<br>and do not reboot.                                                                                                    |
| Add member switches             | <ol> <li>Through their StackWise ports, connect<br/>devices.</li> <li>Power on all devices.</li> </ol>                                                                                                    | Two devices become active switches.<br>One active switch has member<br>switches. The other active switch<br>remains as a standalone device.<br>Use the Mode button and port LEDs<br>on the device to identify which<br>devices are active switches and which<br>devices belong to each active switch. |

### **Enabling the Persistent MAC Address Feature: Example**

This example shows how to configure the persistent MAC address feature for a 7-minute time delay and to verify the configuration:

```
(config) # stack-mac persistent timer 7
WARNING: The stack continues to use the base MAC of the old Master
WARNING: as the stack MAC after a master switchover until the MAC
WARNING: persistency timer expires. During this time the Network
WARNING: Administrators must make sure that the old stack-mac does
WARNING: not appear elsewhere in this network domain. If it does,
WARNING: user traffic may be blackholed.
(config) # end
# show switch
```

| Switch/Stack Mac Address : 0016.4727.a900<br>Mac persistency wait time: 7 mins |       |             |   |          |       |                  |  |  |
|--------------------------------------------------------------------------------|-------|-------------|---|----------|-------|------------------|--|--|
| Switch#                                                                        | Role  | Mac Address |   | Priority |       | Current<br>State |  |  |
| *1                                                                             | 0016. | 4727.a900   | 1 | P2B      | Ready | Y                |  |  |

### show switch stack-ports summary Command Output: Example

Only Port 1 on stack member 2 is disabled.

#### # show switch stack-ports summary

| #/ Stack<br>Port# | Neighbo<br>Port<br>Status | r Cabl | e Link<br>Length | Link<br>OK | Sync<br>Active | ok # | In<br>Changes<br>To LinkOK | Loopback |
|-------------------|---------------------------|--------|------------------|------------|----------------|------|----------------------------|----------|
|                   |                           |        |                  |            |                |      |                            |          |
| 1/1               | OK                        | 3      | 50 cm            | Yes        | Yes            | Yes  | 1                          | No       |
| 1/2               | Down                      | None   | 3 m              | Yes        | No             | Yes  | 1                          | No       |
| 2/1               | Down                      | None   | 3 m              | Yes        | No             | Yes  | 1                          | No       |
| 2/2               | OK                        | 3      | 50 cm            | Yes        | Yes            | Yes  | 1                          | No       |
| 3/1               | OK                        | 2      | 50 cm            | Yes        | Yes            | Yes  | 1                          | No       |
| 3/2               | OK                        | 1      | 50 cm            | Yes        | Yes            | Yes  | 1                          | No       |

#### Table 3: show switch stack-ports summary Command Output

| Field             | Description                                                                                                    |
|-------------------|----------------------------------------------------------------------------------------------------|
| Switch#/Port#     | Member number and its stack port number.                                                                                                    |
| Stack Port Status | Status of the stack port.                                                                                                    |
|                   | • Absent—No cable is detected on the stack port.                                                                                                |
|                   | • Down—A cable is detected, but either no connected neighbor is up, or the stack port is disabled.                                              |
|                   | • OK—A cable is detected, and the connected neighbor is up.                                                                                     |
| Neighbor          | Switch number of the active member at the other end of the stack cable.                                                                         |
| Cable Length      | Valid lengths are 50 cm, 1 m, or 3 m.                                                                                                    |
|                   | If the switch cannot detect the cable length, the value is <i>no cable</i> . The cable might not be connected, or the link might be unreliable. |
| Link OK           | Whether the stack cable is connected and functional. There may or may not be a neighbor connected on the other end.                             |
|                   | The <i>link partner</i> is a stack port on a neighbor switch.                                                                                   |
|                   | • No—There is no stack cable connected to this port or the stack cable is not functional.                                                       |
|                   | • Yes—There is a functional stack cable connected to this port.                                                                                 |

| Field               | Description                                                                                 |  |  |  |  |
|---------------------|---------------------------------------------------------------------------------------------|--|--|--|--|
| Link Active         | Whether a neighbor is connected on the other end of the stack cable.                        |  |  |  |  |
|                     | • No—No neighbor is detected on the other end. The port cannot send traffic over this link. |  |  |  |  |
|                     | • Yes—A neighbor is detected on the other end. The port can send traffic over this link.    |  |  |  |  |
| Sync OK             | Whether the link partner sends valid protocol messages to the stack port.                   |  |  |  |  |
|                     | • No—The link partner does not send valid protocol messages to the stack port.              |  |  |  |  |
|                     | • Yes—The link partner sends valid protocol messages to the port.                           |  |  |  |  |
| # Changes to LinkOK | The relative stability of the link.                                                         |  |  |  |  |
|                     | If a large number of changes occur in a short period of time, link flapping can occur.      |  |  |  |  |
| In Loopback         | Whether a stack cable is attached to a stack port on the member.                            |  |  |  |  |
|                     | • No—At least one stack port on the member has an attached stack cable.                     |  |  |  |  |
|                     | • Yes—None of the stack ports on the member has an attached stack cable.                    |  |  |  |  |

### **Software Loopback: Examples**

In a stack with three members, stack cables connect all the members:

### # show switch stack-ports summary #

| "<br>Sw#/Port# | Port<br>Status | Neighbor | Cable<br>Length | Link<br>OK | Link<br>Active | Sync<br>OK | #Changes<br>To LinkOK | In<br>Loopback |
|----------------|----------------|----------|-----------------|------------|----------------|------------|-----------------------|----------------|
|                |                |          |                 |            |                |            |                       |                |
| 1/1            | OK             | 3        | 50 cm           | Yes        | Yes            | Yes        | 1                     | No             |
| 1/2            | OK             | 2        | 3 m             | Yes        | Yes            | Yes        | 1                     | No             |
| 2/1            | OK             | 1        | 3 m             | Yes        | Yes            | Yes        | 1                     | No             |
| 2/2            | OK             | 3        | 50 cm           | Yes        | Yes            | Yes        | 1                     | No             |
| 3/1            | OK             | 2        | 50 cm           | Yes        | Yes            | Yes        | 1                     | No             |
| 3/2            | OK             | 1        | 50 cm           | Yes        | Yes            | Yes        | 1                     | No             |
|                |                |          |                 |            |                |            |                       |                |

If you disconnect the stack cable from Port 1 on Switch 1, these messages appear:

01:09:55: %STACKMGR-4-STACK\_LINK\_CHANGE: Stack Port 2 Switch 3 has changed to state DOWN 01:09:56: %STACKMGR-4-STACK\_LINK\_CHANGE: Stack Port 1 Switch 1 has changed to state DOWN

| # show sw<br># | itch sta | .ck-ports s | ummary   |      |        |      |           |          |  |
|----------------|----------|-------------|----------|------|--------|------|-----------|----------|--|
| Sw#/Port#      | Port     | Neighbor    | Cable    | Link | Link   | Sync | #Changes  | In       |  |
|                | Status   |             | Length   | OK   | Active | OK   | To LinkOK | Loopback |  |
|                |          |             |          |      |        |      |           |          |  |
|                |          |             |          |      |        |      |           |          |  |
| 1/1            | Absent   | None        | No cable | No   | No     | No   | 1         | No       |  |
| 1/2            | OK       | 2           | 3 m      | Yes  | Yes    | Yes  | 1         | No       |  |
| 2/1            | OK       | 1           | 3 m      | Yes  | Yes    | Yes  | 1         | No       |  |
| 2/2            | OK       | 3           | 50 cm    | Yes  | Yes    | Yes  | 1         | No       |  |

#

#

| 3/1 | OK   | 2    | 50 cm | Yes | Yes | Yes | 1 | No |
|-----|------|------|-------|-----|-----|-----|---|----|
| 3/2 | Down | None | 50 cm | No  | No  | No  | 1 | No |

If you disconnect the stack cable from Port 2 on Switch 1, the stack splits.

Switch 2 and Switch 3 are now in a two-member stack connected through stack cables:

| # | show | sw | stack-ports | summary |
|---|------|----|-------------|---------|
|   |      |    |             |         |

| Sw#/Port# | Port<br>Status | Neighbor | Cable<br>Length | Link<br>OK | Link<br>Active | Sync<br>OK | #Changes<br>To LinkOK | In<br>Loopback |
|-----------|----------------|----------|-----------------|------------|----------------|------------|-----------------------|----------------|
|           |                |          |                 |            |                |            |                       |                |
| 2/1       | Down           | None     | 3 m             | No         | No             | No         | 1                     | No             |
| 2/2       | OK             | 3        | 50 cm           | Yes        | Yes            | Yes        | 1                     | No             |
| 3/1       | OK             | 2        | 50 cm           | Yes        | Yes            | Yes        | 1                     | No             |
| 3/2       | Down           | None     | 50 cm           | No         | No             | No         | 1                     | No             |

Switch 1 is a standalone switch:

```
# show switch stack-ports summary
```

| Sw#/Port# | Port<br>Status | Neighbor | Cable<br>Length |    |    | -  | #Changes<br>To LinkOK |     |
|-----------|----------------|----------|-----------------|----|----|----|-----------------------|-----|
|           |                |          |                 |    |    |    |                       |     |
| 1/1       | Absent         | None     | No cable        | No | No | No | 1                     | Yes |
| 1/2       | Absent         | None     | No cable        | No | No | No | 1                     | Yes |

#### Software Loopback with Connected Stack Cables: Examples

• On Port 1 on Switch 1, the port status is *Down*, and a cable is connected.

On Port 2 on Switch 1, the port status is Absent, and no cable is connected.

| # | show | switch | stack-ports | summary |
|---|------|--------|-------------|---------|
|   | #    |        |             |         |

| Sw#/Port# | Port<br>Status | Neighbor | Cable<br>Length | Link<br>OK | Link<br>Active | -  | #Changes<br>To LinkOK |    |
|-----------|----------------|----------|-----------------|------------|----------------|----|-----------------------|----|
|           |                |          |                 |            |                |    |                       |    |
| 1/1       | Down           | None     | 50 Cm           | No         | No             | No | 1                     | No |
| 1/2       | Absent         | None     | No cable        | No         | No             | No | 1                     | No |

- In a *physical loopback*, a cable connects both stack ports on a switch. You can use this configuration to test
  - · Cables on a switch that is running properly
  - Stack ports with a cable that works properly

# show switch stack-ports summary

| sw#/Port# | Port<br>Status | Neighbor | Cable<br>Length |     |     | -   | #Changes<br>To LinkOK | In<br>Loopback |
|-----------|----------------|----------|-----------------|-----|-----|-----|-----------------------|----------------|
|           |                |          |                 |     |     |     |                       |                |
| 2/1       | OK             | 2        | 50 cm           | Yes | Yes | Yes | 1                     | No             |
| 2/2       | OK             | 2        | 50 cm           | Yes | Yes | Yes | 1                     | No             |

The port status shows that

#

- Switch 2 is a standalone switch.
- The ports can send and receive traffic.

#### Software Loopback with no Connected Stack Cable: Example

#### # show switch stack-ports summary

| #Changes<br>To LinkOK |     |
|-----------------------|-----|
|                       |     |
| 1                     | Yes |
| 1                     | Yes |
|                       |     |

#### Finding a Disconnected Stack Cable: Example

#

Stack cables connect all stack members. Port 2 on Switch 1 connects to Port 1 on Switch 2.

This is the port status for the members:

#### # show switch stack-ports summary

| "<br>Sw#/Port# | Port<br>Status | Neighbor | Cable<br>Length | Link<br>OK | Link<br>Active | Sync<br>OK |   | In<br>Loopback |
|----------------|----------------|----------|-----------------|------------|----------------|------------|---|----------------|
|                |                |          |                 |            |                |            |   |                |
| 1/1            | OK             | 2        | 50 cm           | Yes        | Yes            | Yes        | 0 | No             |
| 1/2            | OK             | 2        | 50 cm           | Yes        | Yes            | Yes        | 0 | No             |
| 2/1            | OK             | 1        | 50 cm           | Yes        | Yes            | Yes        | 0 | No             |
| 2/2            | OK             | 1        | 50 cm           | Yes        | Yes            | Yes        | 0 | No             |
|                |                |          |                 |            |                |            |   |                |

#### If you disconnect the cable from Port 2 on Switch 1, these messages appear:

%STACKMGR-4-STACK\_LINK\_CHANGE: Stack Port 1 Switch 2 has changed to state DOWN
%STACKMGR-4-STACK\_LINK\_CHANGE: Stack Port 2 Switch 1 has changed to state DOWN

#### This is now the port status:

| <pre># show switch stack-ports summary #</pre> |        |          |          |      |        |      |           |          |
|------------------------------------------------|--------|----------|----------|------|--------|------|-----------|----------|
| Sw#/Port#                                      | Port   | Neighbor | Cable    | Link | Link   | Sync | #Changes  | In       |
|                                                | Status |          | Length   | OK   | Active | OK   | To LinkOK | Loopback |
|                                                |        |          |          |      |        |      |           |          |
| 1/1                                            | OK     | 2        | 50 cm    | Yes  | Yes    | Yes  | 1         | No       |
| 1/2                                            | Absent | None     | No cable | No   | No     | No   | 2         | No       |
| 2/1                                            | Down   | None     | 50 cm    | No   | No     | No   | 2         | No       |
| 2/2                                            | OK     | 1        | 50 cm    | Yes  | Yes    | Yes  | 1         | No       |

Only one end of the cable connects to a stack port, Port 1 on Switch 2.

- The *Stack Port Status* value for Port 2 on Switch 1 is *Absent*, and the value for Port 1 on Switch 2 is *Down*.
- The Cable Length value is No cable.

Diagnosing the problem:

- Verify the cable connection for Port 2 on Switch 1.
- Port 2 on Switch 1 has a port or cable problem if
  - The In Loopback value is Yes.
- or

#

• The Link OK, Link Active, or Sync OK value is No.

#### Fixing a Bad Connection Between Stack Ports: Example

Stack cables connect all members. Port 2 on Switch 1 connects to Port 1 on Switch 2.

This is the port status:

#### # show switch stack-ports summary

| Sw#/Port# | Port<br>Status | Neighbor | Cable<br>Length | Link<br>OK | Link<br>Active | Sync<br>OK | #Changes<br>To LinkOK | In<br>Loopback |
|-----------|----------------|----------|-----------------|------------|----------------|------------|-----------------------|----------------|
|           |                |          |                 |            |                |            |                       |                |
| 1/1       | OK             | 2        | 50 cm           | Yes        | Yes            | Yes        | 1                     | No             |
| 1/2       | Down           | None     | 50 cm           | No         | No             | No         | 2                     | No             |
| 2/1       | Down           | None     | 50 cm           | No         | No             | No         | 2                     | No             |
| 2/2       | OK             | 1        | 50 cm           | Yes        | Yes            | Yes        | 1                     | No             |

Diagnosing the problem:

- The Stack Port Status value is Down.
- Link OK, Link Active, and Sync OK values are No.
- The Cable Length value is 50 cm. The switch detects and correctly identifies the cable.

The connection between Port 2 on Switch 1 and Port 1 on Switch 2 is unreliable on at least one of the connector pins.

### **Additional References for Switch Stacks**

#### **Related Documents**

| Related Topic                           | Document Title                                                                                      |
|-----------------------------------------|----------------------------------------------------------------------------------------------------|
| Cabling and powering on a switch stack. | Cisco Catalyst 9200 Series Switches Hardware Installation Guide                                     |
| SGACL High Availability                 | "Cisco TrustSec SGACL High Availability" module of the Cisco<br>TrustSec Switch Configuration Guide |

#### **Error Message Decoder**

| Description                                                                                                    | Link                                                         |
|----------------------------------------------------------------------------------------------------|--------------------------------------------------------------|
| To help you research and resolve system<br>error messages in this release, use the Error<br>Message Decoder tool. | https://www.cisco.com/cgi-bin/Support/Errordecoder/index.cgi |

#### **Standards and RFCs**

| Standard/RFC | Title |
|--------------|-------|
| None         |       |

#### MIBs

| МІВ      | MIBs Link                                                                                                    |
|----------|----------------------------------------------------------------------------------------------------|
| release. | To locate and download MIBs for selected platforms, Cisco IOS releases, and , use Cisco MIB Locator found at the following URL: http://www.cisco.com/go/mibs |

#### **Technical Assistance**

| Description                                                                                                    | Link                         |
|----------------------------------------------------------------------------------------------------|------------------------------|
| The Cisco Support website provides extensive online resources, including documentation and tools for troubleshooting and resolving technical issues with Cisco products and technologies.                                                                            | http://www.cisco.com/support |
| To receive security and technical information about your products, you can<br>subscribe to various services, such as the Product Alert Tool (accessed from<br>Field Notices), the Cisco Technical Services Newsletter, and Really Simple<br>Syndication (RSS) Feeds. |                              |
| Access to most tools on the Cisco Support website requires a Cisco.com user ID and password.                                                                                                    |                              |

# **Feature History and Information for Switch Stacks**

The following table provides release information about the feature or features described in this module. This table lists only the software release that introduced support for a given feature in a given software release train. Unless noted otherwise, subsequent releases of that software release train also support that feature.

Use the Cisco Feature Navigator to find information about platform support and Cisco software image support. To access Cisco Feature Navigator, go to www.cisco.com/go/cfn. An account on Cisco.com is not required

#### Table 4: Feature Information for Switch Stacks

| Feature Name | Release                  | Feature Information                                                                                                    |
|--------------|--------------------------|----------------------------------------------------------------------------------------------------|
| Switch Stack | Cisco IOS XE Fuji 16.9.1 | A switch stack can have up to eight<br>stacking-capable switches connected through<br>their StackWise ports. The stack members<br>work together as a unified system. Layer 2 and<br>Layer 3 protocols present the entire switch<br>stack as a single entity to the network. |

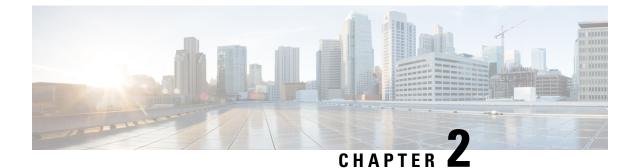

# **Configuring 1:1 Redundancy**

- Prerequisites for 1:1 Redundancy, on page 13
- Information About 1:1 Redundancy, on page 13
- How to Configure 1:1 Redundancy, on page 13
- Configuration Examples for 1:1 Redundancy, on page 15
- Verifying the Stack Mode, on page 15
- Additional References for 1:1 Redundancy, on page 16
- Feature History for 1:1 Redundancy, on page 16

## **Prerequisites for 1:1 Redundancy**

- All the switches in the stack must be running the same license level as the active switch. For information about license levels, see the *System Management Configuration Guide* of the required release.
- All the switches in the stack must be running compatible software versions.

# Information About 1:1 Redundancy

1:1 redundancy is used to assign active and standby roles to specific switches in the stack. This overrides the traditional N+1 role selection algorithm, where any switch in the stack can be active or standby. In 1:1 redundancy, the stack manager determines the active and standby role for a specific switch, based on the flash ROMMON variable. The algorithm assigns one switch as active, another switch as standby, designating all remaining switches in the stack as members. When an active switch reboots it becomes standby and the existing standby switch becomes the new active. The existing member switches remain in the same state.

## How to Configure 1:1 Redundancy

### **Enabling 1:1 Redundancy Stack Mode**

Follow these steps to enable the 1:1 redundancy stack mode, and set a switch as the active switch in a stack, or as the standby:

I

#### **SUMMARY STEPS**

- 1. enable
- 2. switch switch-number role { active | standby }

#### **DETAILED STEPS**

|        | Command or Action                                         | Purpose                                                                        |  |  |
|--------|-----------------------------------------------------------|--------------------------------------------------------------------------------|--|--|
| Step 1 | enable<br>Example:                                        | Enables privileged EXEC mode. Enter your password if prompted.                 |  |  |
|        | Device> enable                                            |                                                                                |  |  |
| Step 2 | <pre>switch switch-number role { active   standby }</pre> | Changes stack mode to 1:1 mode and designates the switch as active or standby. |  |  |
|        | Example:                                                  | as active of standby.                                                          |  |  |
|        | Device# switch 1 role active                              |                                                                                |  |  |
|        |                                                           |                                                                                |  |  |

### **Disabling 1:1 Redundancy Stack Mode**

On a switch where 1:1 redundancy is enabled, follow these steps to disable the feature. This changes the stack mode to N+1:

#### **SUMMARY STEPS**

- 1. enable
- 2. switch clear stack-mode

#### **DETAILED STEPS**

|        | Command or Action               | Purpose                                                        |  |  |  |
|--------|---------------------------------|----------------------------------------------------------------|--|--|--|
| Step 1 | enable<br>Example:              | Enables privileged EXEC mode. Enter your password if prompted. |  |  |  |
|        | Device> enable                  |                                                                |  |  |  |
| Step 2 | switch clear stack-mode         | Changes stack mode to the N+1 mode and removes act             |  |  |  |
|        | Example:                        | and standby assignments.                                       |  |  |  |
|        | Device# switch clear stack-mode |                                                                |  |  |  |

### **Configuration Examples for 1:1 Redundancy**

### Example: Enabling 1:1 Redundancy Stack Mode

You can use the **switch switch-number role** command to set the active and standby switch in 1:1 stack mode. The stack operates in the 1:1 stack mode with the specified active or standby after reboot. In the following example, switch 1 is assigned the active role, and switch 2 is assigned the standby role.

Device# switch 1 role active

WARNING: Changing the switch role may result in redundancy mode being configured to 1+1 mode for this stack. If the configured Active or Standby switch numbers do not boot up, then the stack will not be able to boot. Do you want to continue?[y/n]? [yes]: yes

Device# switch 2 role standby

WARNING: Changing the switch role may result in redundancy mode being configured to 1+1 mode for this stack. If the configured Active or Standby switch numbers do not boot up, then the stack will not be able to boot. Do you want to continue?[y/n]? [yes]: yes

### **Example: Disabling 1:1 Redundancy**

You can use the **switch clear stack-mode** command to remove 1:1 stack mode, and change it back to N+1 stack mode.

Device# switch clear stack-mode WARNING: Clearing the chassis HA configuration will resultin the chassis coming up in Stand Alone mode after reboot.The HA configuration will remain the same on other chassis. Do you wish to continue? [y/n]? [yes]:

### Verifying the Stack Mode

To verify the current stack mode on a switch, enter the **show switch stack-mode** command in priviledged EXEC mode. The output displays detailed status of the currently running stack mode.

| Device#<br>Switch | show so<br>Role | witch stack-mode<br>Mac Address                    | Version    | Mode                 | Configured                     | State                   |
|-------------------|-----------------|----------------------------------------------------|------------|----------------------|--------------------------------|-------------------------|
| 1<br>*2<br>3      | Active          | 3c5e.c357.c880<br>547c.69de.cd00<br>547c.6965.cf80 | V05<br>V05 | 1+1'<br>1+1'<br>1+1' | Active'<br>Standby'<br>Member' | Ready<br>Ready<br>Ready |

The Mode field indicates the current stack mode

The Configured field refers to the switch state expected after a reboot.

Single quotation marks ( ' ) indicate that the stack mode has been changed.

# **Additional References for 1:1 Redundancy**

#### **Related Documents**

| Related Topic | Document Title                                                                                           |
|---------------|----------------------------------------------------------------------------------------------------|
|               | See the <i>Stacking and High Availability Commands</i> section of the Command Reference for the release. |

# **Feature History for 1:1 Redundancy**

This table provides release and related information for features explained in this module.

These features are available on all releases subsequent to the one they were introduced in, unless noted otherwise.

| Release                  | Feature        | Feature Information                                                                                                    |
|--------------------------|----------------|----------------------------------------------------------------------------------------------------|
| Cisco IOS XE Fuji 16.9.2 | 1:1 Redundancy | Enables the 1:1 redundancy stack mode and enables<br>you to assigns active and standby roles to specific<br>switches in the stack. |

Use Cisco Feature Navigator to find information about platform and software image support. To access Cisco Feature Navigator, go to http://www.cisco.com/go/cfn.